## Brief Menu for "SPSS 8.0 for Windows"

1. 如何進入 SPSS 8.0 for Windows?

SPSS 8.0 for Windows 已被安裝在本系資訊室的電腦,先察看電腦的桌面上是否 有捷徑,或進入程式集尋找 SPSS 程式集。

2. 如何建立新檔案?

如果你要分析新的資料,則必須用下列步驟自建一個新的檔案:

(1) 開新檔案

- A. 一開始進入 SPSS 8.0, 系統 (預設值)會先詢問使用者開啟某個已存在的 檔案。若使用者想鍵入新的資料,只需點選取消即可。
- B. 若在使用其他檔案之際需開啟新的檔案,只需直接在檔案之處的開新檔案 點選資料,即可開新檔案。
- PS.但此處需注意原來使用中的檔案必須存檔,因為系統在開新檔案時會自動 關閉原使用檔,無法同時切換或使用兩個檔案。
- (2) 鍵入資料 --- 下面以某大學各院畢業生起始薪資為例說明之。
	- A. 定義變數一:若我們希望以 F 代表女性;M 代表男性,則定義性別變數 的步驟如下。

(a) 選擇「資料」之下的「定義變數」。

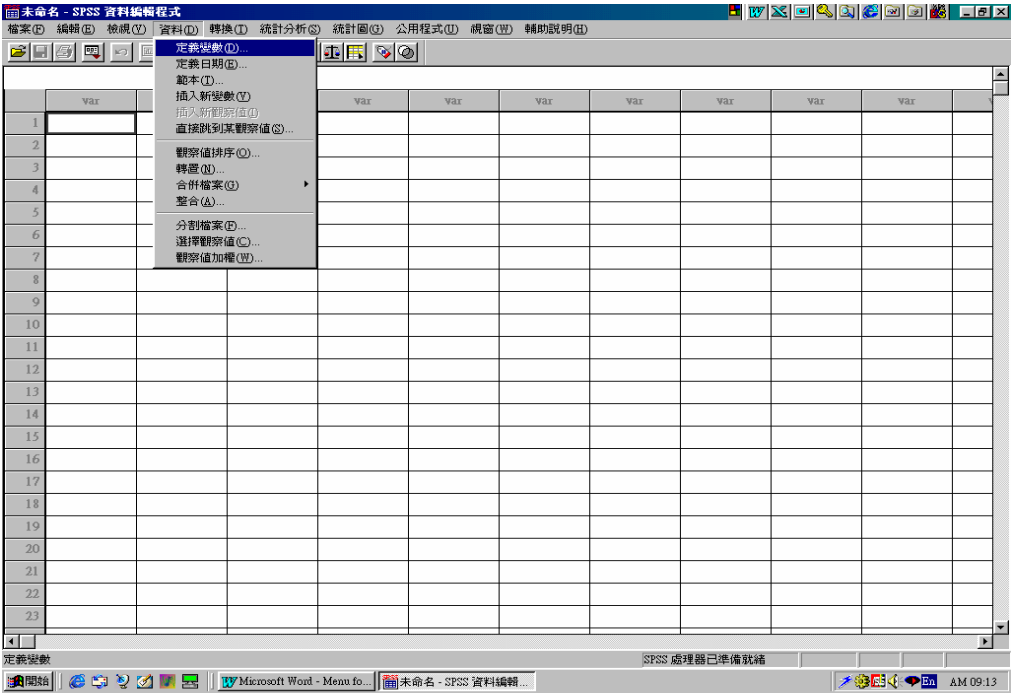

(b) 在「變數名稱」的地方輸入第一個變數(性別);並在「測量」之處選 擇「名義的」。之後再修改「類型」與「註解」的設定。

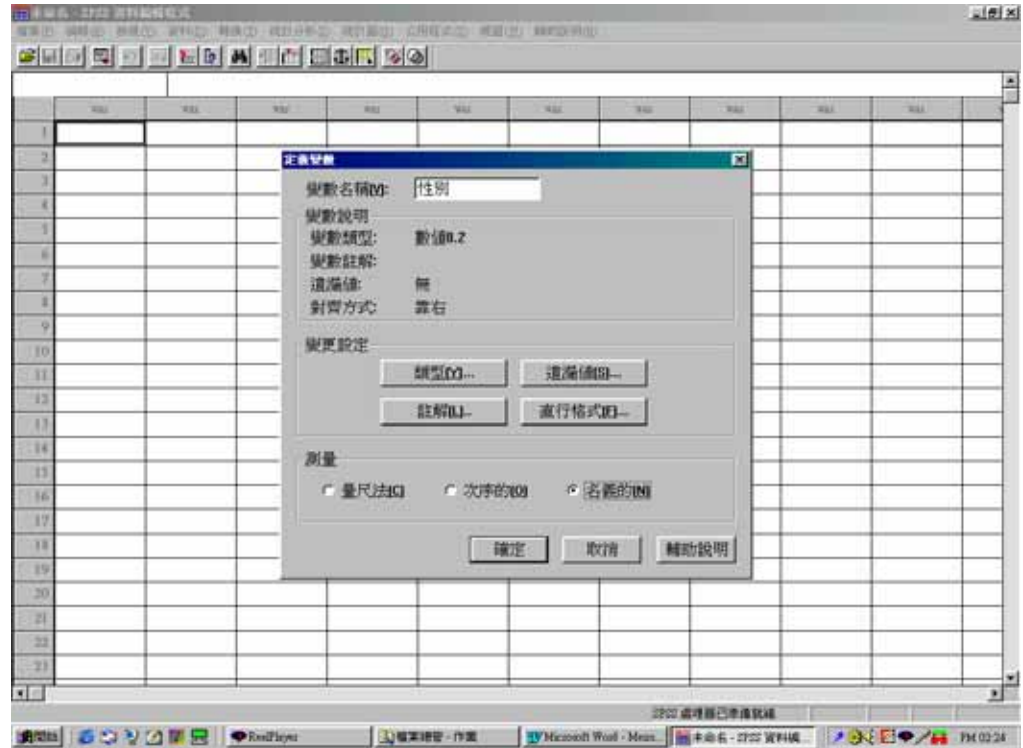

(c) 在「類型」的地方,將系統原先設定的「數值型」改選「字串」。再按 繼續繼續設定「註解」的部份。

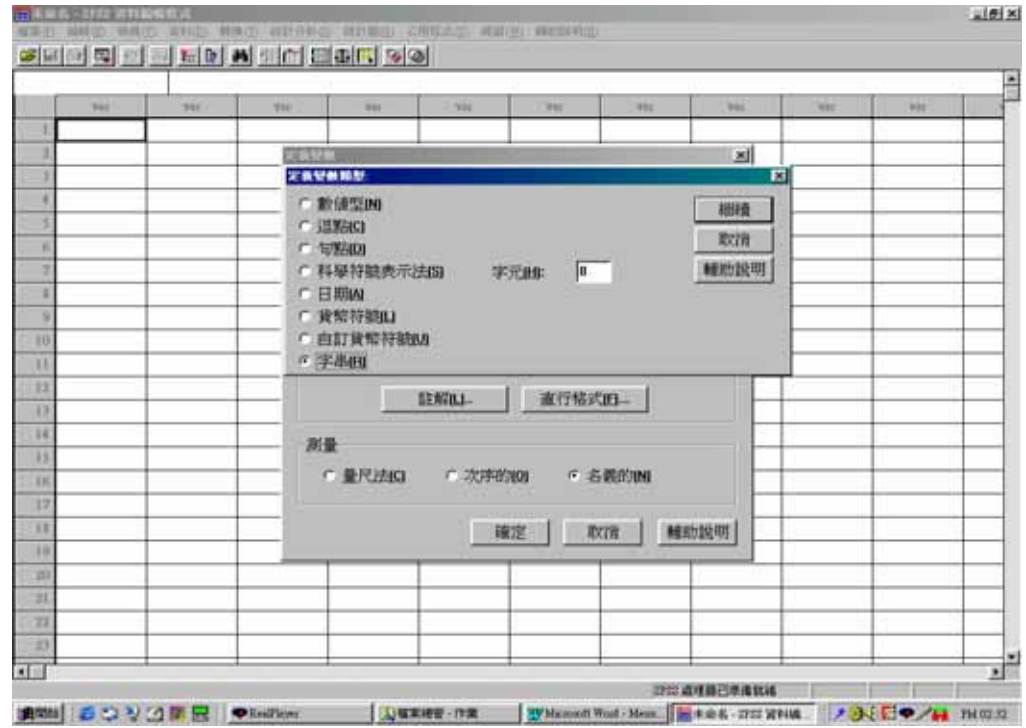

(d) 在「註解」設定的部份,「變數註解」欄輸入變數名稱(問卷填答者性 別);之下的「數值」與「數值標記」欄輸入個別變數值(F)及其代表的 意義女性(Female)。最後做新增的動作(點選新增鍵)。

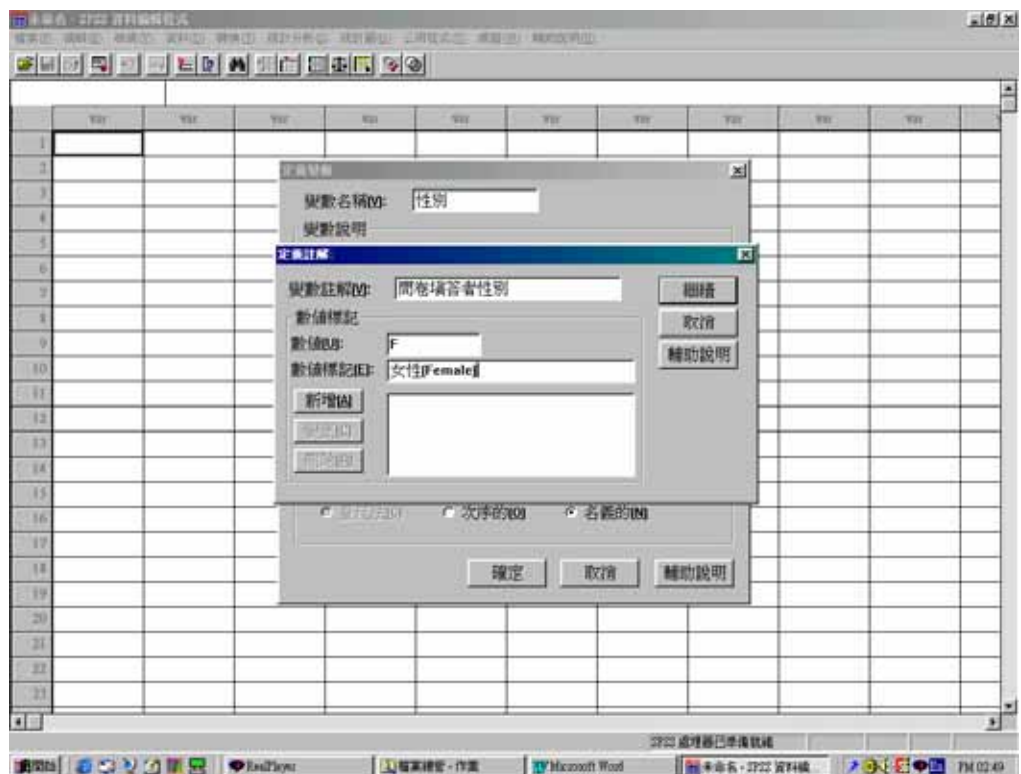

(e) 同理可以 M 作為男性(Male)的變數值。最後按繼續,再按確定,即可 將性別變數定義完成!(系統會在變數欄自動顯示定義過的變數)

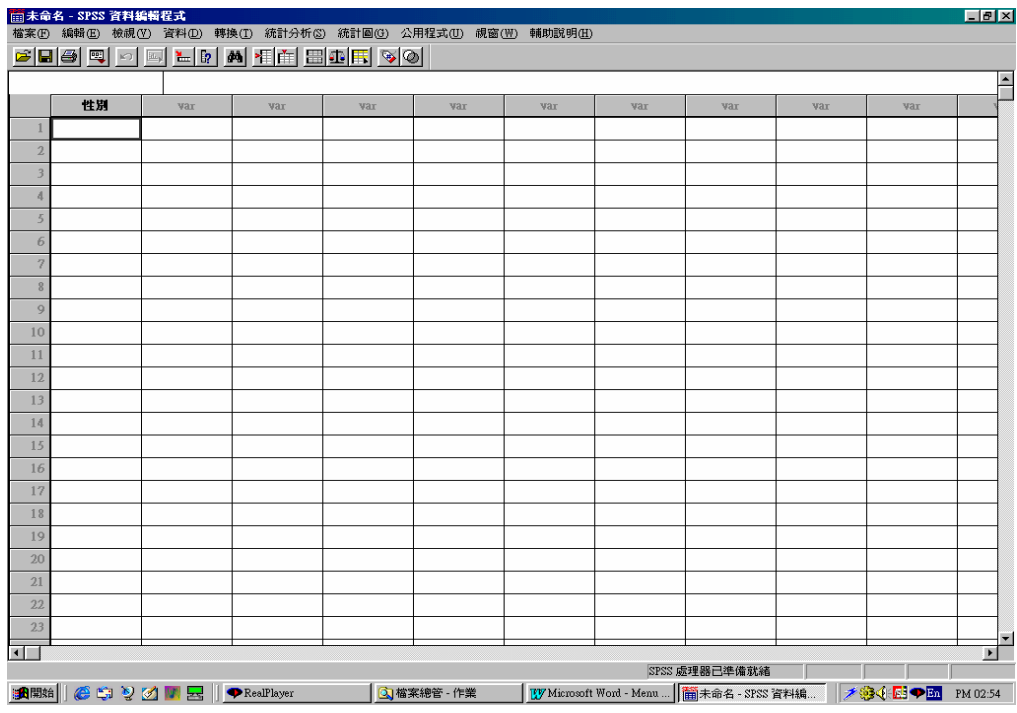

【說明】

「變數名稱」與「變數註解」的不同之處在於,前者是在檔案中所 表現的變數名稱;後者是變數的真正意含。例如:起薪(Starting salary) 的變數名稱可能因為太長而不易在檔案中表示(變數註解),我們可以僅 用薪資(salary)代表(變數名稱)。又如:「取得學位層級」在檔案中也 可僅用「學位」代表;而「問卷填答者性別」在檔案中也可僅用「性別」 代表。

雖然檔案所呈現的「變數名稱」通常是經過省略的簡語,不過在 SPSS 的系統中,只要使用者將游標移到該變數的「變數名稱」上,螢幕會自動 顯示出變數的全名 (變數註解)。如下圖,只要將游標移到 accel 的地方, 系統便會列出 accel 所代表的意義為從 **0** 到 **60mph(**每秒**)**加速所需時間, 又如將游標移到性別的地方,系統會列出性別所代表的意義為問卷填答者 性別。

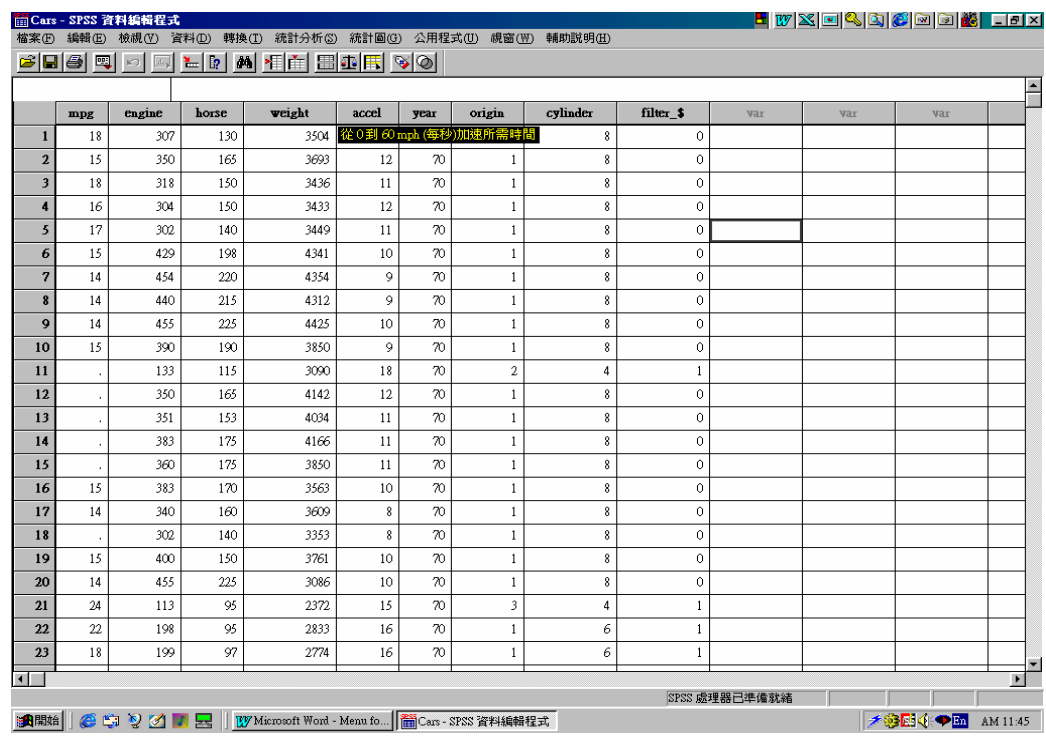

B. 定義變數二:若我們希望以數字代表各學院 (college),例:1 為農業;2 為建築;3 為結構工程;4 為工商管理;5 為森林;6 為教育;7 為工程; 8 為美術。

仿照定義性別變數的步驟,我們也可以將各學院以簡單的號碼表 示。只要將游標移到第二欄,再將性別改為學院;F 與 M 的地方改為數 字 1,2,3…;女性與男性的地方改為學院名稱即可。

下圖為定義學院變數的畫面。如此一來,在輸入新資料時,只要輸 入各學院的代號即可。

| 性別       | <b>VAL</b> | <b>VH</b> | NH                  | 321             | 331         | 930    | 931 | MIL | 321 |  |
|----------|------------|-----------|---------------------|-----------------|-------------|--------|-----|-----|-----|--|
|          |            |           |                     |                 |             |        |     |     |     |  |
|          |            |           |                     |                 |             |        |     |     |     |  |
|          |            |           | 2899                |                 |             |        |     |     |     |  |
|          |            |           | <b>望數名稱(Y):</b>     | 開開              |             | 国      |     |     |     |  |
|          |            |           | 安装设置                |                 |             |        |     |     |     |  |
|          |            |           | 定義計解                |                 |             | E      |     |     |     |  |
| и        |            |           | <b>受制目解凹</b>        | 學区              |             | 燃焼     |     |     |     |  |
| ä        |            |           | 射道像記                |                 |             | 取消     |     |     |     |  |
| 30       |            |           | 射張(I)<br>新疆横記(E) 医定 | $\sqrt{3}$      |             | 林的区内   |     |     |     |  |
| 11       |            |           | (MAYO)              |                 |             |        |     |     |     |  |
| 11       |            |           | \$28.67             | に語"<br>に選       | ă           |        |     |     |     |  |
| D        |            |           | $p = 1$             |                 | H           |        |     |     |     |  |
| и        |            |           |                     |                 | 111/12/2020 |        |     |     |     |  |
| 15       |            |           |                     | <b>MAXIMAGE</b> |             |        |     |     |     |  |
| 16       |            |           |                     | 確定              | 取消          | 66年纪9月 |     |     |     |  |
| 37       |            |           |                     |                 |             |        |     |     |     |  |
| TI       |            |           |                     |                 |             |        |     |     |     |  |
| 39       |            |           |                     |                 |             |        |     |     |     |  |
| m        |            |           |                     |                 |             |        |     |     |     |  |
| 31<br>22 |            |           |                     |                 |             |        |     |     |     |  |
|          |            |           |                     |                 |             |        |     |     |     |  |

定義學院變數

定義完成

|                |    | <b>■college salary(中) - SPSS 資料編輯程式</b>              | 檔案(F) 編輯(E) 檢視(F) 資料(D) 轉換(T) 統計分析(S) 統計圖(G) 公用程式(II) 視窗(W) 輔助説明(H) |             |     |                                             |     |               | <mark>h</mark> wxd4b&0d6 <mark>&amp; lex</mark> |                        |                  |
|----------------|----|------------------------------------------------------|---------------------------------------------------------------------|-------------|-----|---------------------------------------------|-----|---------------|-------------------------------------------------|------------------------|------------------|
|                |    |                                                      | 8 B 4 및 이 의 님께 4 원 등 제 9 X 이                                        |             |     |                                             |     |               |                                                 |                        |                  |
|                |    |                                                      |                                                                     |             |     |                                             |     |               |                                                 |                        | $\blacktriangle$ |
|                | 性別 | 學院                                                   | var                                                                 | var         | var | var                                         | var | yar           | yar                                             | var                    |                  |
|                |    |                                                      |                                                                     |             |     |                                             |     |               |                                                 |                        |                  |
| $\overline{2}$ |    |                                                      |                                                                     |             |     |                                             |     |               |                                                 |                        |                  |
|                |    |                                                      |                                                                     |             |     |                                             |     |               |                                                 |                        |                  |
| $\overline{A}$ |    |                                                      |                                                                     |             |     |                                             |     |               |                                                 |                        |                  |
| 5              |    |                                                      |                                                                     |             |     |                                             |     |               |                                                 |                        |                  |
| 6              |    |                                                      |                                                                     |             |     |                                             |     |               |                                                 |                        |                  |
| $\overline{7}$ |    |                                                      |                                                                     |             |     |                                             |     |               |                                                 |                        |                  |
| $\,$           |    |                                                      |                                                                     |             |     |                                             |     |               |                                                 |                        |                  |
| $\mathcal{Q}$  |    |                                                      |                                                                     |             |     |                                             |     |               |                                                 |                        |                  |
| 10             |    |                                                      |                                                                     |             |     |                                             |     |               |                                                 |                        |                  |
| 11             |    |                                                      |                                                                     |             |     |                                             |     |               |                                                 |                        |                  |
| 12             |    |                                                      |                                                                     |             |     |                                             |     |               |                                                 |                        |                  |
| 13<br>14       |    |                                                      |                                                                     |             |     |                                             |     |               |                                                 |                        |                  |
| 15             |    |                                                      |                                                                     |             |     |                                             |     |               |                                                 |                        |                  |
| 16             |    |                                                      |                                                                     |             |     |                                             |     |               |                                                 |                        |                  |
| 17             |    |                                                      |                                                                     |             |     |                                             |     |               |                                                 |                        |                  |
| 18             |    |                                                      |                                                                     |             |     |                                             |     |               |                                                 |                        |                  |
| 19             |    |                                                      |                                                                     |             |     |                                             |     |               |                                                 |                        |                  |
| $20\,$         |    |                                                      |                                                                     |             |     |                                             |     |               |                                                 |                        |                  |
| 21             |    |                                                      |                                                                     |             |     |                                             |     |               |                                                 |                        |                  |
| 22             |    |                                                      |                                                                     |             |     |                                             |     |               |                                                 |                        |                  |
| 2 <sub>3</sub> |    |                                                      |                                                                     |             |     |                                             |     |               |                                                 |                        |                  |
| $\blacksquare$ |    |                                                      |                                                                     |             |     |                                             |     |               |                                                 |                        | $\blacksquare$   |
|                |    |                                                      |                                                                     |             |     |                                             |     | SPSS 處理器已準備就緒 |                                                 |                        |                  |
|                |    | <mark>a Real Particle の リ イ マ マ マ Real Player</mark> |                                                                     | 3 檔案總管 - 交章 |     | W Microsoft Word -    iii college salary(中) |     |               |                                                 | <b>大学全国→En PM05:14</b> |                  |

C. 定義變數三:既然是統計某大學各學院畢業生的起薪,則一定少不了起薪 變數。

此處因為「薪資」是屬於「量尺法變數」而非「名義的變數」,因此 在「類型」的設定上,可沿用系統預設的「數值型」。而小數點的部份, 系統預設值原為小數點下第二位,但因為薪資較少統計到小數點以下,所 以我們可以把數值調整至整數,只要將「小數位數」的地方改為 0 即可(這 部份可以視統計主題的性質,決定數據的精細程度)。

另外,之前曾提過「變數名稱」與「變數註解」的差異,而此處即 可應用上。在「變數名稱」的地方輸入「薪資」;在「變數註解」的地方 輸入「起薪」。(但在「數值」以及「數值標記」的地方不用輸入任何資料)。 參見下圖。

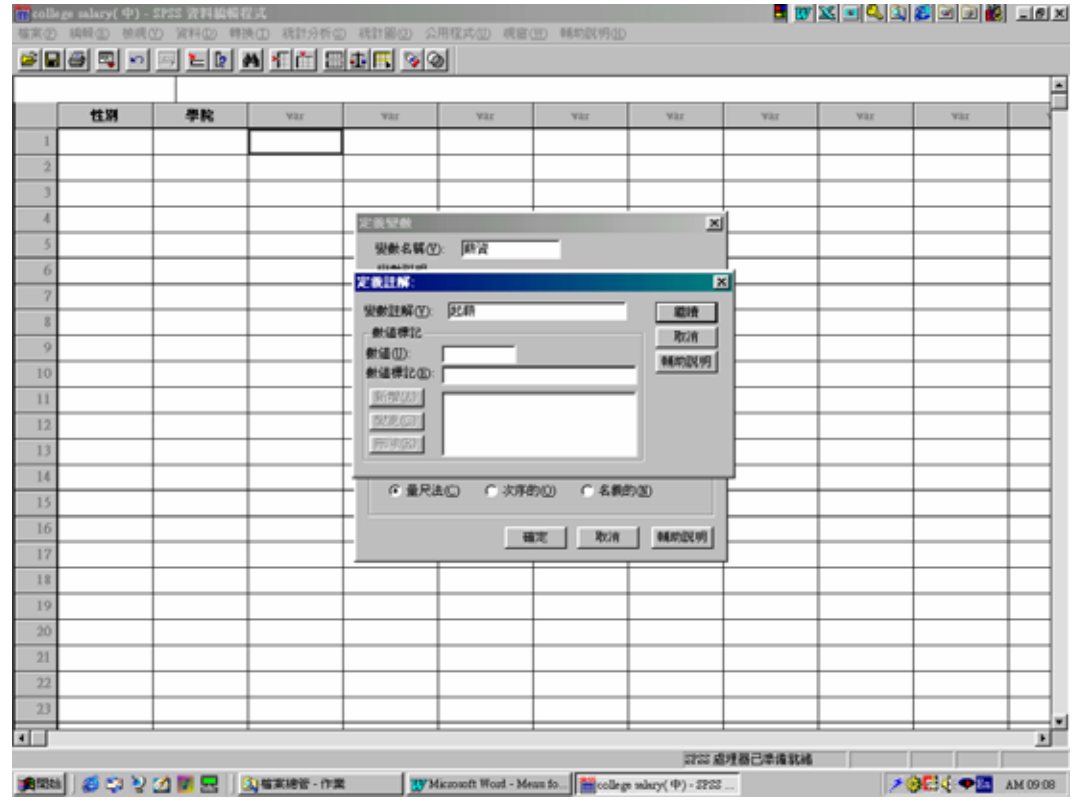

D. 定義變數四:因為各學院畢業生的起薪可能因學位的高低而有所不同,我 們也可將之納入考慮的變數。

用的方式與性別與學院變數相同。「變數名稱」以「學位」表示;「變 數註解」以「取得學位層級」表示;而以1代表學士,2代表碩士。

到這裡,我們已經將所有的變數全部定義完成了!接下來,便要進 行資料輸入的工作,將所有統計資料與數據全部鍵入檔案。

E. 輸入資料

此處輸入資料的方式與其他統計軟體(如:Excel)類似,也是用移動游 標或箭頭的方式,在各變數欄輸入變數值。

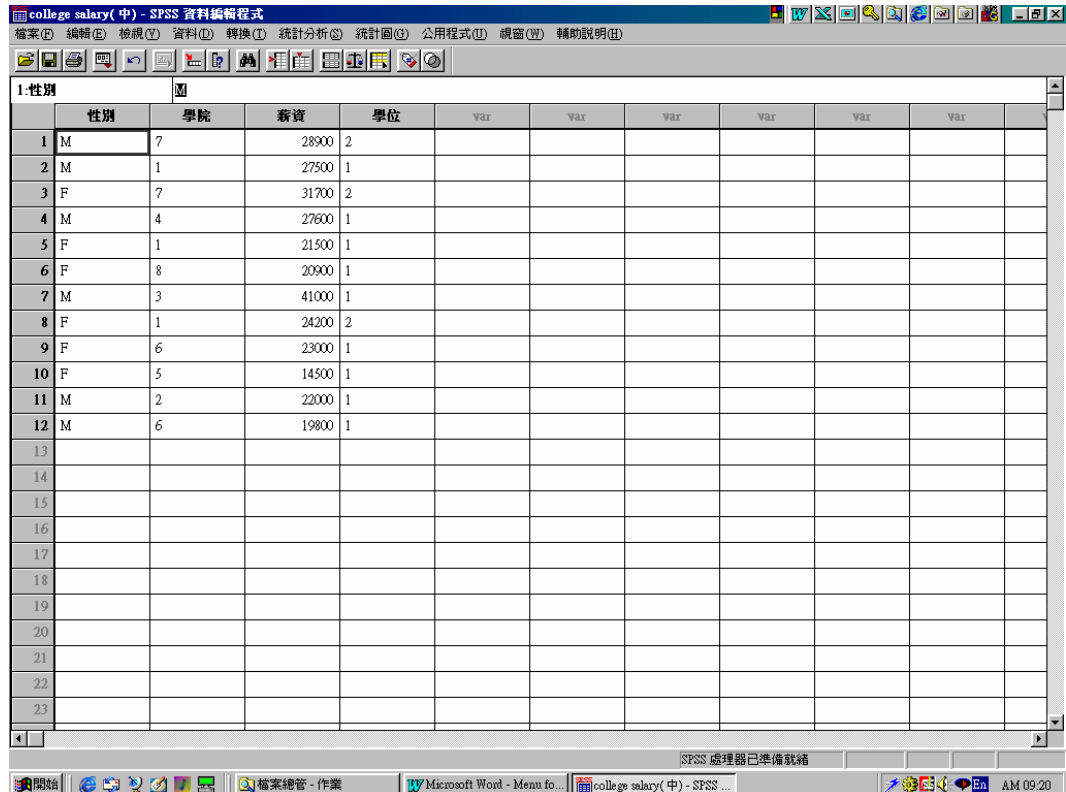

延續上題,我們可以輸入12位畢業生的資料作為範例。因為我們已 經定義某些變數值所代表的意義(如:數字代表各學院),所以只需鍵入 變數值(如:數字)即可,不需要將「變數註解」(如:學院名稱)全部 列出。參見上圖。

(3) 儲存檔案

SPSS 儲存檔案的方式與 Word 的存檔方式一樣,可直接用滑鼠點選工具列中 的存檔圖案,或用檔案之下的儲存檔案或另存新檔。

【說明】--- 補充系統另外一項功能

如果使用者想知道最初定義變數時,所有「數值」(Value)對應的「數值 標記」(Value Label),不需重新叫出「定義變數」的資料查看。系統本身 即安排快速鍵可將所有「數值」直接轉換成「數值標記」;同理也可從「數 值標記」轉換成「數值」。如下圖,可看出兩者間的差異。

數值的表現方式

| 檔案(F) 編輯(E)<br>28440E<br>性別 | 檢視(M) 資料(D) 轉換(I) 統計分析(S) 統計圖(G) 公用程式(U) 視窗(M) 輔助説明(H)<br>$\mathbf{H}$ $\mathbf{R}$ | <b>A HE HORK</b> |    |                                                                                                    |     |     |     |                                                            |               |                           |  |  |  |
|-----------------------------|-------------------------------------------------------------------------------------|------------------|----|----------------------------------------------------------------------------------------------------|-----|-----|-----|------------------------------------------------------------|---------------|---------------------------|--|--|--|
|                             |                                                                                     |                  |    |                                                                                                    |     |     |     |                                                            |               |                           |  |  |  |
|                             | 數值標記<br>M                                                                           |                  |    |                                                                                                    |     |     |     |                                                            |               |                           |  |  |  |
|                             | 學院                                                                                  | 薪資               | 學位 | var                                                                                                    | var | yar | yar | yar                                                        | yar           |                           |  |  |  |
| $1$ M                       | 7                                                                                   | 28900 2          |    |                                                                                                    |     |     |     |                                                            |               |                           |  |  |  |
| 2 M                         | $1\,$                                                                               |                  |    |                                                                                                    |     |     |     |                                                            |               |                           |  |  |  |
| F                           | $\boldsymbol{7}$                                                                    |                  |    |                                                                                                    |     |     |     |                                                            |               |                           |  |  |  |
| lм                          | $\ddot{4}$                                                                          |                  |    |                                                                                                    |     |     |     |                                                            |               |                           |  |  |  |
| $\mathbf{F}$                | $\mathbf{1}$                                                                        |                  |    |                                                                                                    |     |     |     |                                                            |               |                           |  |  |  |
| F                           | 8                                                                                   |                  |    |                                                                                                    |     |     |     |                                                            |               |                           |  |  |  |
| $7$ M                       | $\mathbf{3}$                                                                        |                  |    |                                                                                                    |     |     |     |                                                            |               |                           |  |  |  |
| $\mathbb F$                 | $\mathbf{1}$                                                                        |                  |    |                                                                                                    |     |     |     |                                                            |               |                           |  |  |  |
| 9F                          | 6                                                                                   |                  |    |                                                                                                    |     |     |     |                                                            |               |                           |  |  |  |
| 10 F                        | 5                                                                                   |                  |    |                                                                                                    |     |     |     |                                                            |               |                           |  |  |  |
| $11$ M                      | $\mathbf{2}$                                                                        |                  |    |                                                                                                    |     |     |     |                                                            |               |                           |  |  |  |
| M                           | 6                                                                                   |                  |    |                                                                                                    |     |     |     |                                                            |               |                           |  |  |  |
|                             |                                                                                     |                  |    |                                                                                                    |     |     |     |                                                            |               |                           |  |  |  |
|                             |                                                                                     |                  |    |                                                                                                    |     |     |     |                                                            |               |                           |  |  |  |
|                             |                                                                                     |                  |    |                                                                                                    |     |     |     |                                                            |               |                           |  |  |  |
|                             |                                                                                     |                  |    |                                                                                                    |     |     |     |                                                            |               |                           |  |  |  |
|                             |                                                                                     |                  |    |                                                                                                    |     |     |     |                                                            |               |                           |  |  |  |
|                             |                                                                                     |                  |    |                                                                                                    |     |     |     |                                                            |               |                           |  |  |  |
|                             |                                                                                     |                  |    |                                                                                                    |     |     |     |                                                            |               |                           |  |  |  |
|                             |                                                                                     |                  |    |                                                                                                    |     |     |     |                                                            |               |                           |  |  |  |
|                             |                                                                                     |                  |    |                                                                                                    |     |     |     |                                                            |               |                           |  |  |  |
|                             |                                                                                     |                  |    |                                                                                                    |     |     |     |                                                            |               |                           |  |  |  |
|                             |                                                                                     |                  |    |                                                                                                    |     |     |     |                                                            |               |                           |  |  |  |
|                             |                                                                                     |                  |    |                                                                                                    |     |     |     |                                                            |               | F                         |  |  |  |
|                             |                                                                                     |                  |    |                                                                                                    |     |     |     |                                                            |               |                           |  |  |  |
|                             |                                                                                     |                  |    | 27500   1<br>$31700$ 2<br>27600 1<br>$21500$   1<br>$20900$   1<br>$41000$   1<br>$24200$   2<br>$23000$   1<br>14500 1<br>$22000$   1<br>19800 1 |     |     |     | W Microsoft Word - Menu fo   in college salary ( 中) - SPSS | SPSS 處理器已準備就緒 | <b>大海国①◆西</b><br>AM 09:31 |  |  |  |

## 數值標記的表現方式

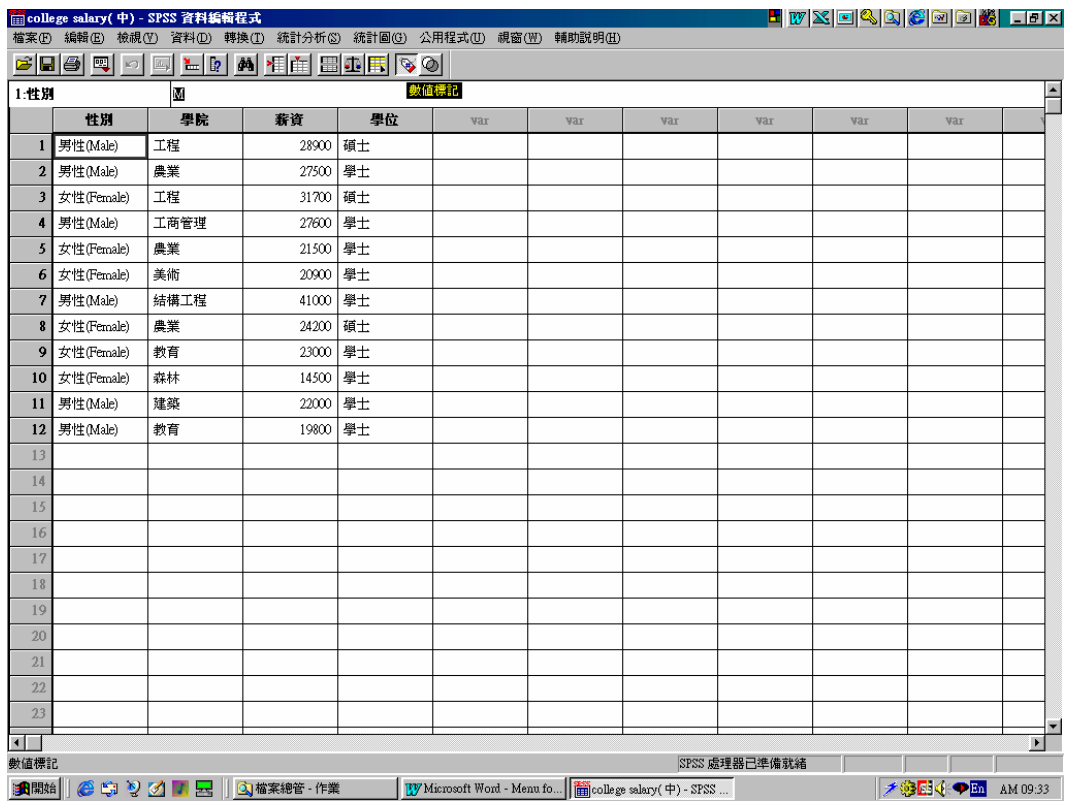

3. 如何分析系統中的既有檔案?

建立檔案後,接下來要進行分析的工作。SPSS 8.0 for Windows 提供許多統計的 功能,不僅比以往 DOS 的版本更豐富,也更容易使用了!

(1) 開啟舊檔

SPSS 8.0 for Windows 系統在開啟、關閉、儲存檔案方面與 Word 的方式一樣。 使用者可以用檔案之下的開啟舊檔,或直接點選開啟舊檔的圖案。

(2) 執行

大部分常用的統計問題都可以用「統計分析」之下所列出的功能解決,只要 用滑鼠的游標選擇所需的統計方式即可。(參見下圖)

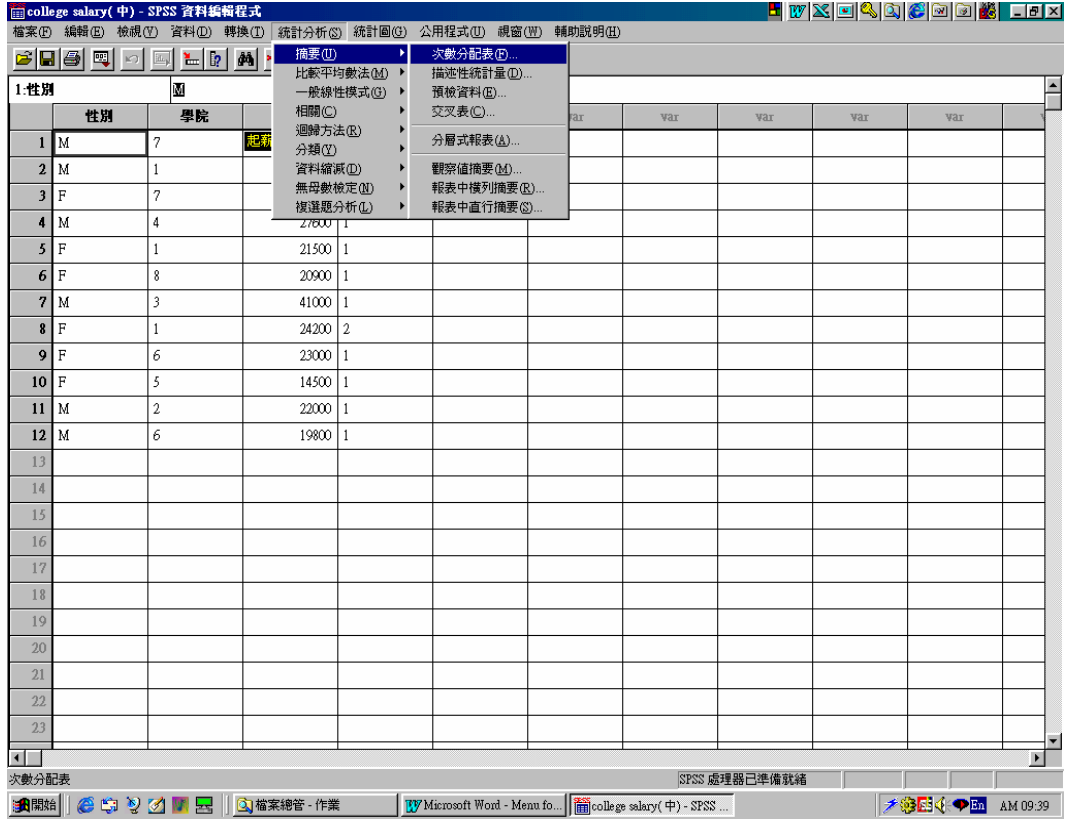

舉例來說,最簡單、最常見的統計分析(如:平均數或中位數等)應該可 以從「統計分析」之下「摘要」的「次數分配表」得到答案。例如:我們想了解 之前所輸入的檔案中,各學院畢業生起薪之平均數、中位數、總和、分布情形等 資料。第一步,可以先叫出「次數分配表」的對話方塊,然後再一一設定欲使系 統執行的功能,便可完成整個統計分析的工作,並且可隨時配合需要重新設定。 下面將以此例分析整個操作過程,並以圖片說明每個步驟的進行。

A. 當我們叫出「次數分配表」的對話方塊後,畫面將出現兩個部份:左邊為 所有的變數;右邊則是欲分析的變數。使用者只要在左邊的眾多變數中選 出欲分析的變數,再按下中間箭頭即可(此處選擇的是 Starting salary [salary])。選完變數後再按下方塊中的「統計量」鍵,以設定其他功能。

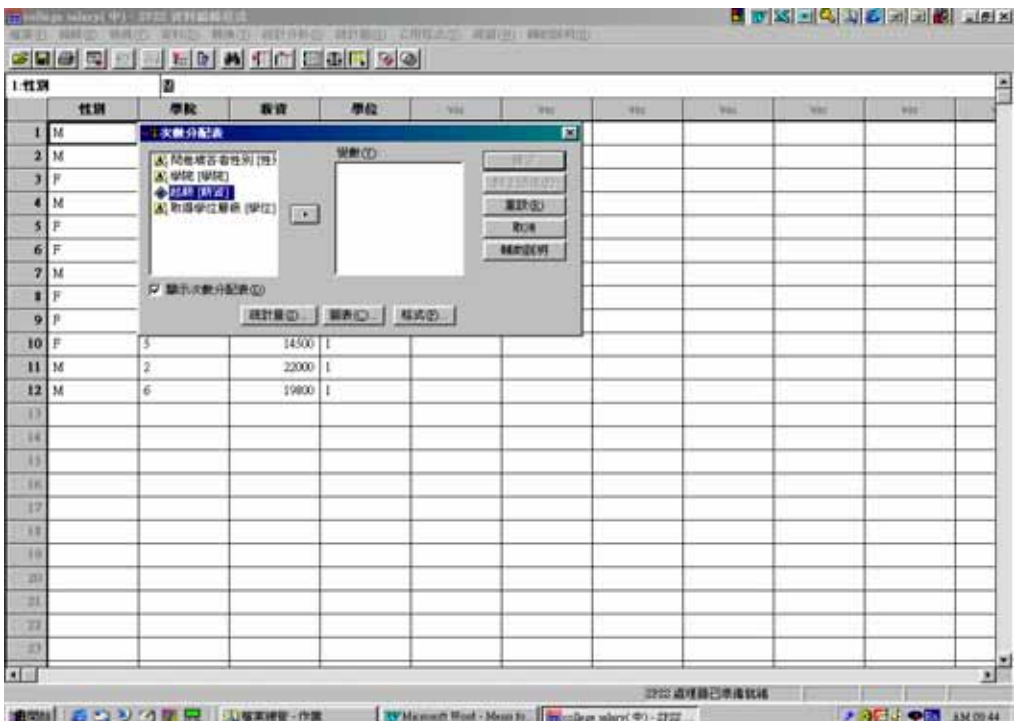

圖一 選擇前

圖二 選擇後

| 1作期                          | ø              |                                                                                          |                     |            |                |           |             |   |            |  |  |  |  |  |
|------------------------------|----------------|------------------------------------------------------------------------------------------|---------------------|------------|----------------|-----------|-------------|---|------------|--|--|--|--|--|
| 性别                           | 原設             | 取資                                                                                       | 學位                  | <b>YEL</b> | <b>Wed</b>     | <b>HE</b> | <b>Vol.</b> | w | <b>WEE</b> |  |  |  |  |  |
| M<br>1                       | 三次数分配表         |                                                                                          |                     |            | п              |           |             |   |            |  |  |  |  |  |
| $\overline{\mathbf{2}}$<br>M |                | A. 随着横苔者性别 [维)                                                                           | 提醒仪                 |            | 確定             |           |             |   |            |  |  |  |  |  |
| Ħ<br>з                       |                | <b>China (INV)</b><br>20 学院 [学院]<br>M上請決定<br>第1戦場位最終[学位]<br><b>NIFGU</b><br>$\mathbf{L}$ |                     |            |                |           |             |   |            |  |  |  |  |  |
| M<br>×                       |                |                                                                                          |                     |            |                |           |             |   |            |  |  |  |  |  |
| P.<br>5                      |                |                                                                                          |                     |            | ROW            |           |             |   |            |  |  |  |  |  |
| F<br>6                       |                |                                                                                          |                     |            | <b>BERGENT</b> |           |             |   |            |  |  |  |  |  |
| M<br>7                       |                |                                                                                          |                     |            |                |           |             |   |            |  |  |  |  |  |
| F<br>п                       |                | 以 請取の動作配置(D)                                                                             |                     |            |                |           |             |   |            |  |  |  |  |  |
| p<br>9                       |                |                                                                                          | <b>BIRD BAD BAD</b> |            |                |           |             |   |            |  |  |  |  |  |
| 10<br>p                      | з              | 14500   1                                                                                |                     |            |                |           |             |   |            |  |  |  |  |  |
| ü<br>M                       | $\overline{2}$ | 22000   1                                                                                |                     |            |                |           |             |   |            |  |  |  |  |  |
| 12<br>M                      | ö              | 19800                                                                                    | H                   |            |                |           |             |   |            |  |  |  |  |  |
| ю                            |                |                                                                                          |                     |            |                |           |             |   |            |  |  |  |  |  |
| 34                           |                |                                                                                          |                     |            |                |           |             |   |            |  |  |  |  |  |
| 33                           |                |                                                                                          |                     |            |                |           |             |   |            |  |  |  |  |  |
| 38                           |                |                                                                                          |                     |            |                |           |             |   |            |  |  |  |  |  |
| 12                           |                |                                                                                          |                     |            |                |           |             |   |            |  |  |  |  |  |
| $\overline{11}$              |                |                                                                                          |                     |            |                |           |             |   |            |  |  |  |  |  |
| 18                           |                |                                                                                          |                     |            |                |           |             |   |            |  |  |  |  |  |
| 20                           |                |                                                                                          |                     |            |                |           |             |   |            |  |  |  |  |  |
| ы                            |                |                                                                                          |                     |            |                |           |             |   |            |  |  |  |  |  |
| <br>71                       |                |                                                                                          |                     |            |                |           |             |   |            |  |  |  |  |  |
| 33                           |                |                                                                                          |                     |            |                |           |             |   |            |  |  |  |  |  |
| 河川                           |                |                                                                                          |                     |            |                |           |             |   |            |  |  |  |  |  |

B. 「統計量」是讓使用者去設定更精細的統計功能;「圖表」則是為了畫出 各類統計圖形。我們可勾選「統計量」內所有的統計數據選項(圖一), 再到「圖表」處選擇「直方圖」(圖二)看看該檔案之柱狀圖分析。

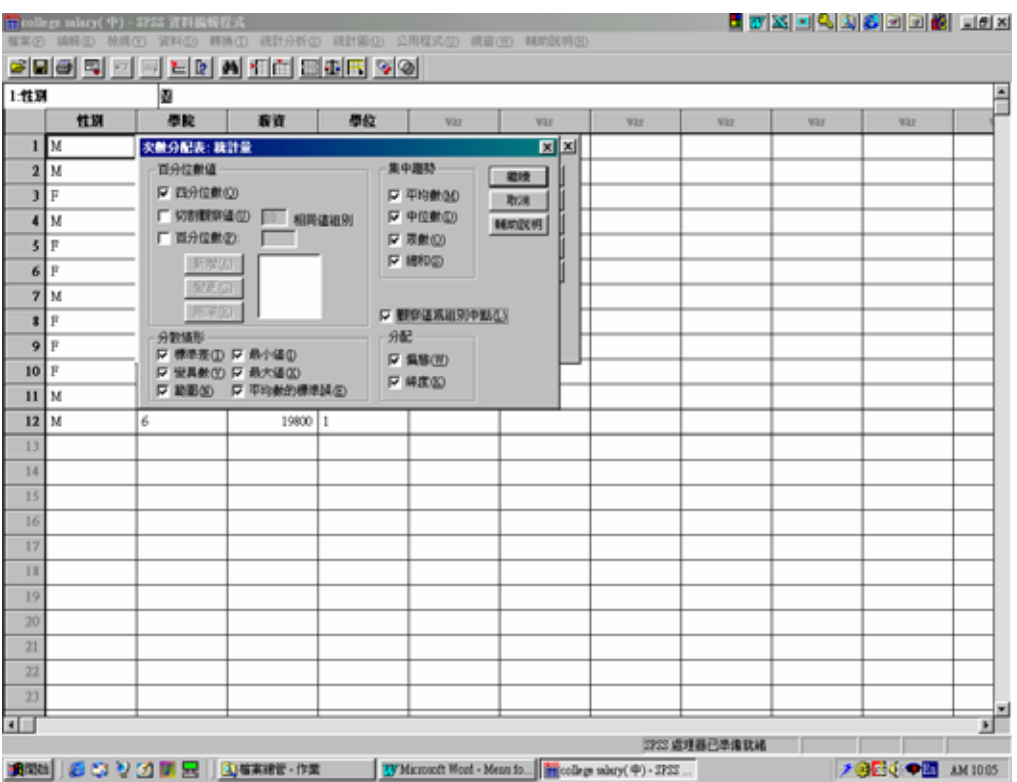

圖一 統計量畫面

圖二 圖表畫面

| 1:性別                         |    | 溷         |                          |                           |      |               |     |     |     |     |  |  |  |
|------------------------------|----|-----------|--------------------------|---------------------------|------|---------------|-----|-----|-----|-----|--|--|--|
|                              | 性別 | 學院        | 我读                       | 學位                        | Vitt | var           | var | Vit | Vit | var |  |  |  |
| M<br>1                       |    | ● 女教の配え   | 次数分配表:回表                 |                           | 圓    | 페             |     |     |     |     |  |  |  |
| $2$ M                        |    | A: 問卷填答者? | 図表填型                     |                           | 道理   | 確定            |     |     |     |     |  |  |  |
| $\mathbf{J}$<br>F            |    | ■ 学院[学院]  | ○ 無(2)                   |                           | 取消   | 貼上語法の         |     |     |     |     |  |  |  |
| M<br>4                       |    | 人取得学位層に   | C 具体固(B)<br>○ 国研菌の       | 重読(K)<br><b>MAY(2019)</b> |      |               |     |     |     |     |  |  |  |
| F<br>5                       |    |           | 6 直方面(D)                 |                           |      | 取消            |     |     |     |     |  |  |  |
| 6<br>F                       |    |           |                          | □ 附上常態曲線(形)               |      | <b>MAYOUT</b> |     |     |     |     |  |  |  |
| 7<br>lм                      |    |           |                          |                           |      |               |     |     |     |     |  |  |  |
| F<br>$\overline{\mathbf{3}}$ |    | ■ 開示次数分配  | -図書径<br>● 次数分配表(E) ● 百分比 |                           |      |               |     |     |     |     |  |  |  |
| 9<br>F                       |    |           |                          |                           |      |               |     |     |     |     |  |  |  |
| 10<br>F                      |    | 15        | $14500$   1              |                           |      |               |     |     |     |     |  |  |  |
| 11<br>M                      |    | $\dot{2}$ | 22000 1                  |                           |      |               |     |     |     |     |  |  |  |
| 12<br>M                      |    | 6         | 19800   1                |                           |      |               |     |     |     |     |  |  |  |
| 13                           |    |           |                          |                           |      |               |     |     |     |     |  |  |  |
| 14                           |    |           |                          |                           |      |               |     |     |     |     |  |  |  |
| 15                           |    |           |                          |                           |      |               |     |     |     |     |  |  |  |
| 16                           |    |           |                          |                           |      |               |     |     |     |     |  |  |  |
| 17                           |    |           |                          |                           |      |               |     |     |     |     |  |  |  |
| 18                           |    |           |                          |                           |      |               |     |     |     |     |  |  |  |
| 19                           |    |           |                          |                           |      |               |     |     |     |     |  |  |  |
| 20                           |    |           |                          |                           |      |               |     |     |     |     |  |  |  |
| 21                           |    |           |                          |                           |      |               |     |     |     |     |  |  |  |
| $\overline{22}$              |    |           |                          |                           |      |               |     |     |     |     |  |  |  |
| 23                           |    |           |                          |                           |      |               |     |     |     |     |  |  |  |

C. 所有設定完成後,只需按下確定鍵,系統便會自動顯示出統計結果(如下 圖,共三頁)。這些統計結果可另存新檔並提供使用者排版功能。

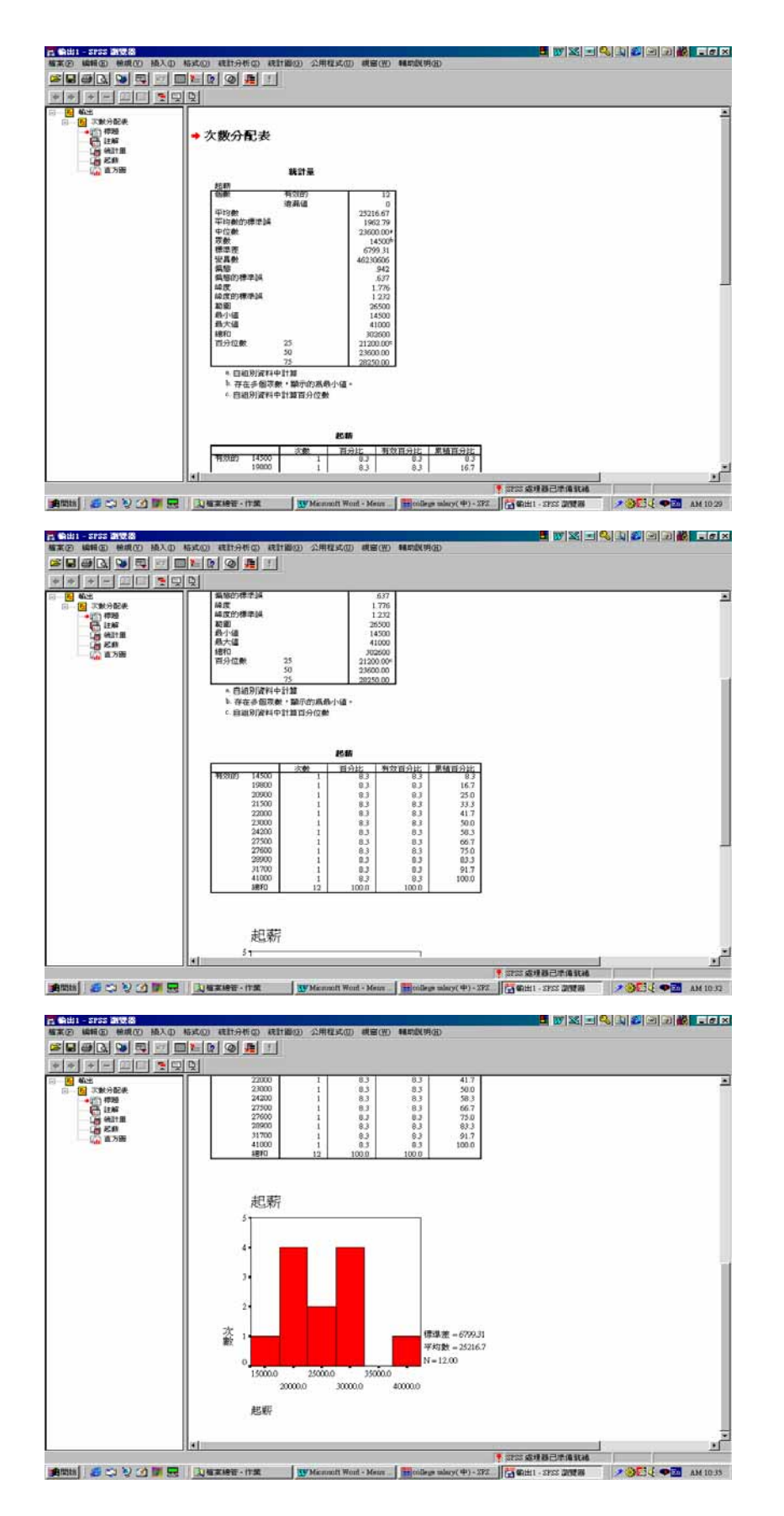

4. SPSS 其他功能

SPSS 提供眾多的統計分析以及繪製圖表的功能,請你依據本課程授課進度,逐 一練習,或是利用 SPSS 提供的檔案練習各項功能,如繪製莖葉圖,t 檢定、變 異數分析等等。學習軟體的使用,沒有其他的好辦法,就是「從做中學」。

5. 如何執行指定作業?

雖然系統本身即內含許多資料檔,不過為了讓同學們能更了解該系統各項重要統 計功能,大部分的實習作業乃選用 GSS93 subset.sav 檔案作為分析對象。因此同 學在執行指定作業前,應先確定系統內確有該份檔案。

(1) 開啟舊檔

與前述的步驟一樣,可以用檔案之下的開啟舊檔,或直接點選工具列,開啟 GSS93 subset.sav 的檔案。(如果檔案在磁碟片上,則應從 A 或 B 磁碟機中叫 出檔案)

(2) 執行

依作業的個別要求進行各項統計過程。從「統計量」所列的功能中,選擇最 適合的一種加以設定即可。

【注意】執行任何統計指令時,記得取消前一個作業的設定或再確認一下其他功 能設定(如:書圖...等)。待執行完畢後,應將統計結果存入自己準 備的磁片中,盡量避免儲存在資訊室的公用電腦內。

6. 如何列印結果?

本系統的列印方式與一般視窗版的文書處理(如:Word)方式一樣簡單,只要 選擇檔案之下的列印或直接在工具列上點選列印的快速鍵即可。若使用者欲列印 原始的統計資料,就必須在該資料畫面上操作;若想直接列印統計結果,則必須 先叫出該份檔案,在其畫面下進行列印指令。

在列印指令的地方可選擇列印範圍(全部或選擇)以及列印份數,使用者 可依自己的需求加以限定。

【注意】只要列印作業中所需結果即可,不必將 GSS93 Subset. Sav 檔案中的原 始資料印出。